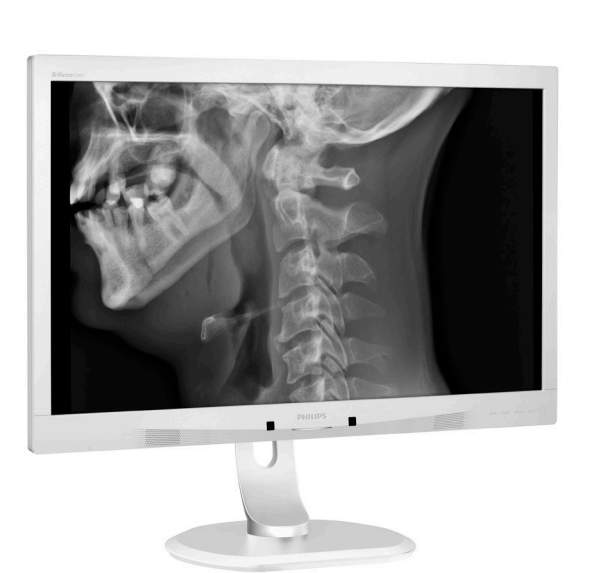

C240P4

**Brilliance** 

**PHILIPS** 

# <www.philips.com/welcome>

BG Ръководство на потребителя [1](#page-2-0) 

Грижи за клиентите и гаранция [22](#page-23-0) 

Отстраняване на неизправности и често задавани въпроси 25

# Съдържание

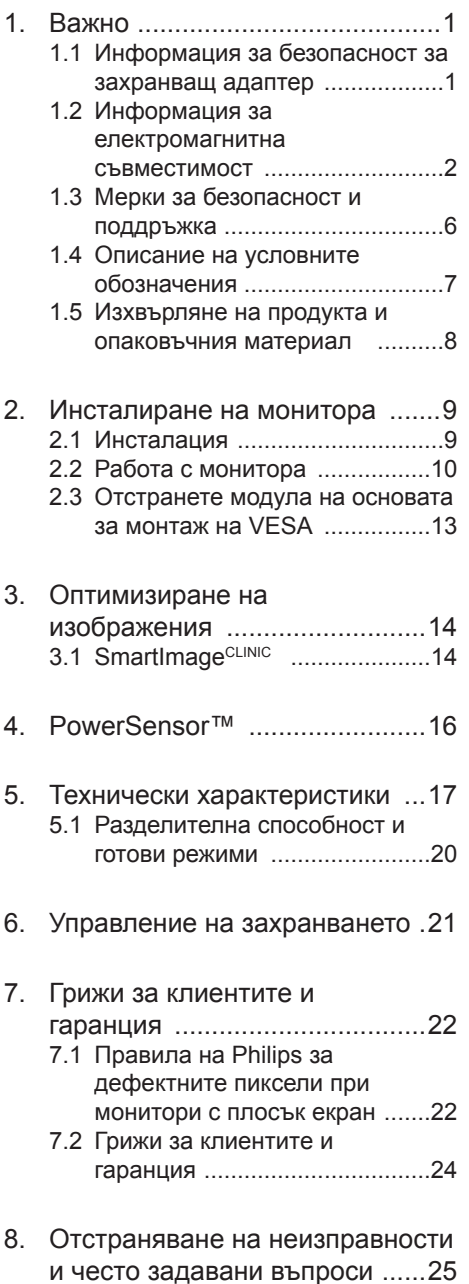

[8.1 Отстраняване](#page-26-1) на неизправности [........................25](#page-26-1) [8.2 Общи](#page-27-0) често задавани въпроси [...................................26](#page-27-0) [8.3 Медицински](#page-30-0) ЧЗВ ....................29

# <span id="page-2-1"></span><span id="page-2-0"></span>1. Важно

Мониторът е предназначен за използване заедно с медицинско оборудване за показване на текст, цифри и графични данни. Оборудването, от което е включен Philips монитора се захранва от външен одобрен AC/DC адаптер. (IEC/EN60601- 1).

## 1.1 Информация за безопасност за захранващ адаптер

## Адаптер

Този адаптер (производител: Philips, модел: PMP60-13-1-HJ-S) е част от монитор.

## Връзка с външно оборудване

Външното оборудване, проектирано за връзка с входен/изходен сигнал или с други конектори трябва да отговаря на съответните UL / IEC стандарти (напр. UL 60950 за ИТ оборудване, UL 60601-1 и ANSI/AAMI ES60601-1/ серия IEC 60601 за системи – трябва да отговаря на стандарт IEC 60601- 1-1, изисквания за безопасност към медицински електрически системи.

Изключване на устройство Използвайте щепсела или превключвателя на уреда, за да изключите уреда; изключването на уреда трябва да става лесно. Винаги изключвайте захранването от продукта напълно, независимо дали работите или го почиствате. Не свързвайте докато захранването е включено, защото внезапно подаване на електроенергия може да повреди чувствителните електронни компоненти.

#### Класификация

- Степен на защита срещу проникване на вода: IPX0
- Оборудването не е пригодено за употреба при наличие на запалими при контакт с въздух, кислород или азотист оксид. (не-AP или APG категория)
- Режим на работа: Непрекъснат

Степен на защита срещу токов удар. Оборудване клас I ME

Няма приложени части.

Процедура по изключване

Силно препоръчваме да изключите системата преди да започнете почистване на компонентите.

Следвайте стъпките, дадени по-долу.

- Затворете всички приложения
- Затворете операционния софтуер
- Ключ за изключване
- Изключете захранването
- Отстранете всички устройства

Описание на символите за безопасност Следните символи за безопасност са допълнително пояснени за Ваша справка.

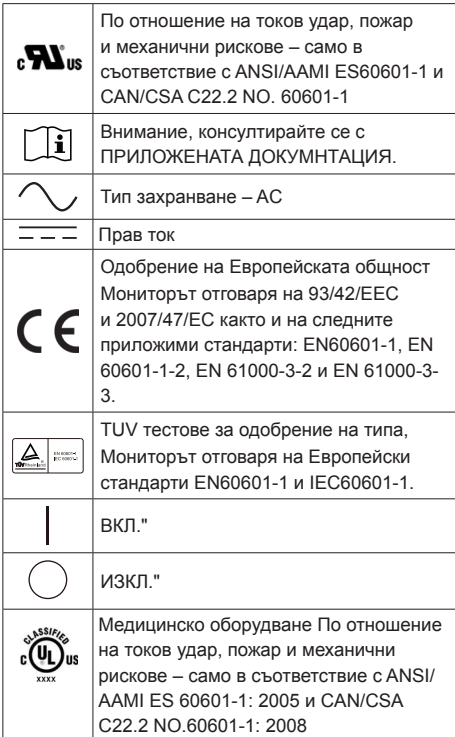

<span id="page-3-0"></span> Забележка:

- Внимание: Използвайте подходящи монтажни инструменти, за да избегнете риск от нараняване.
- • Използвайте захранващ кабел, който отговаря на напрежението на контакта. Той трябва да е одобрен и да отговаря на стандартите за безопасност за Вашата страна.
- Уверете се, че клиентът няма контакт със SIP/SOP и пациента по едно и също време.

## 1.2 Информация за електромагнитна съвместимост

#### Насоки и декларация на производителя – електромагнитно излъчване – за цялото ОБОРУДВАНЕ и СИСТЕМИ

Мониторът е проектиран за използване в електромагнитната среда, посочена по-долу. Клиентът или потребителят на монитора трябва да се увери, че мониторът се използва в такава среда.

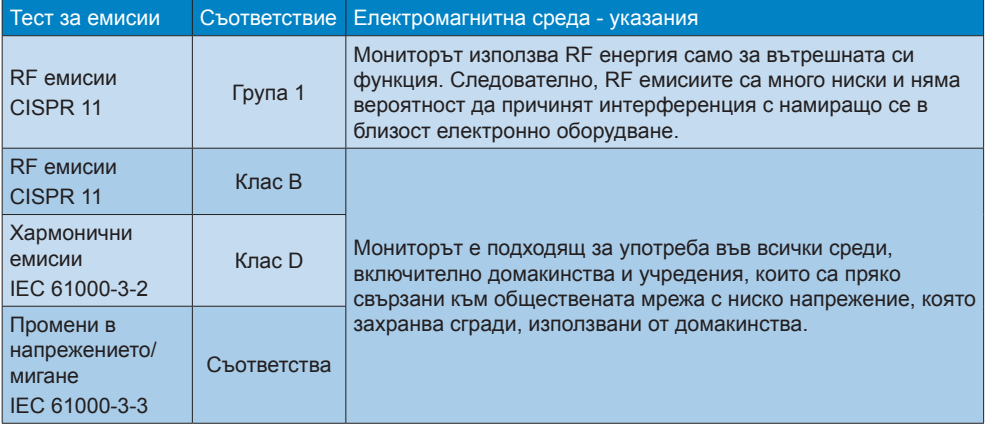

#### Насоки и декларация на производителя – електромагнитна устойчивост – за цялото ОБОРУДВАНЕ и СИСТЕМИ:

Мониторът е проектиран за използване в електромагнитната среда, посочена по-долу. Клиентът или потребителят на монитора трябва да се увери, че мониторът се използва в такава среда.

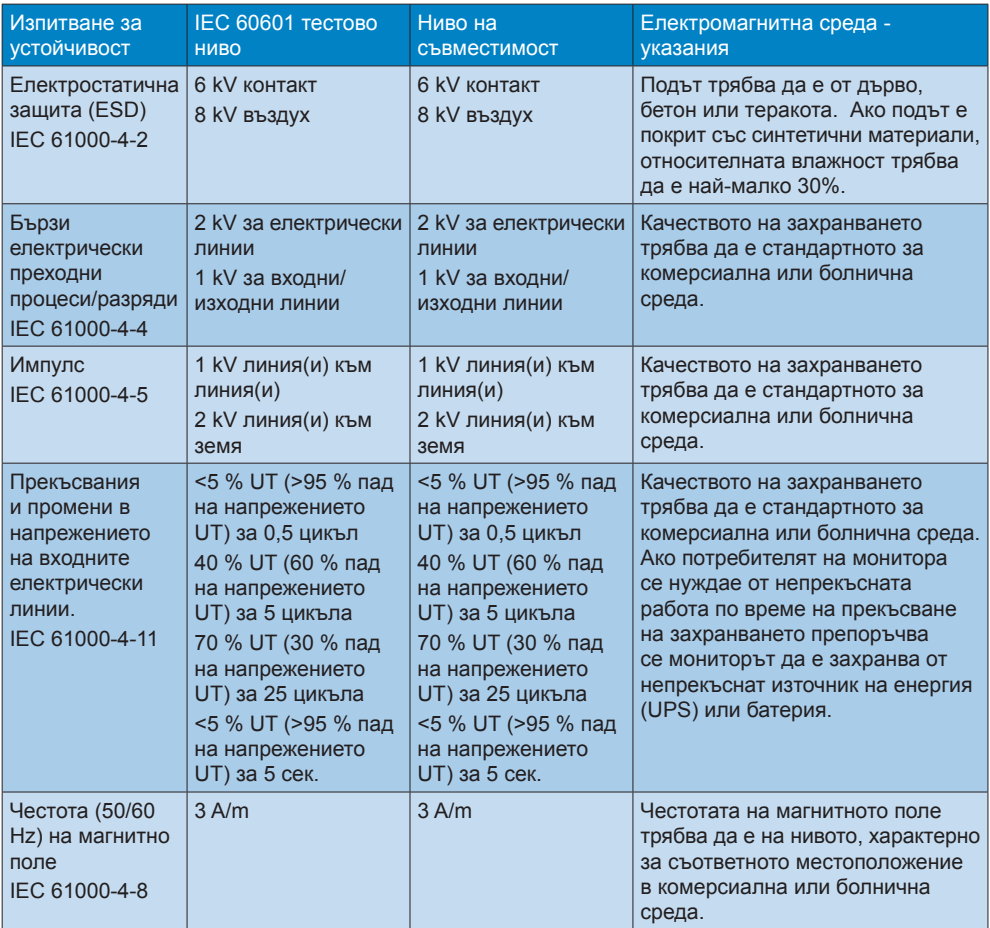

 Забележка:

UT е напрежението на правия ток преди прилагане на тестовото ниво.

Насоки и декларация на производителя – електромагнитна устойчивост – за ОБОРУДВАНЕ и СИСТЕМИ, които не са животоподдържащи:

Мониторът е проектиран за използване в електромагнитната среда, посочена по-долу. Клиентът или потребителят на монитора трябва да се увери, че мониторът се използва в такава среда.

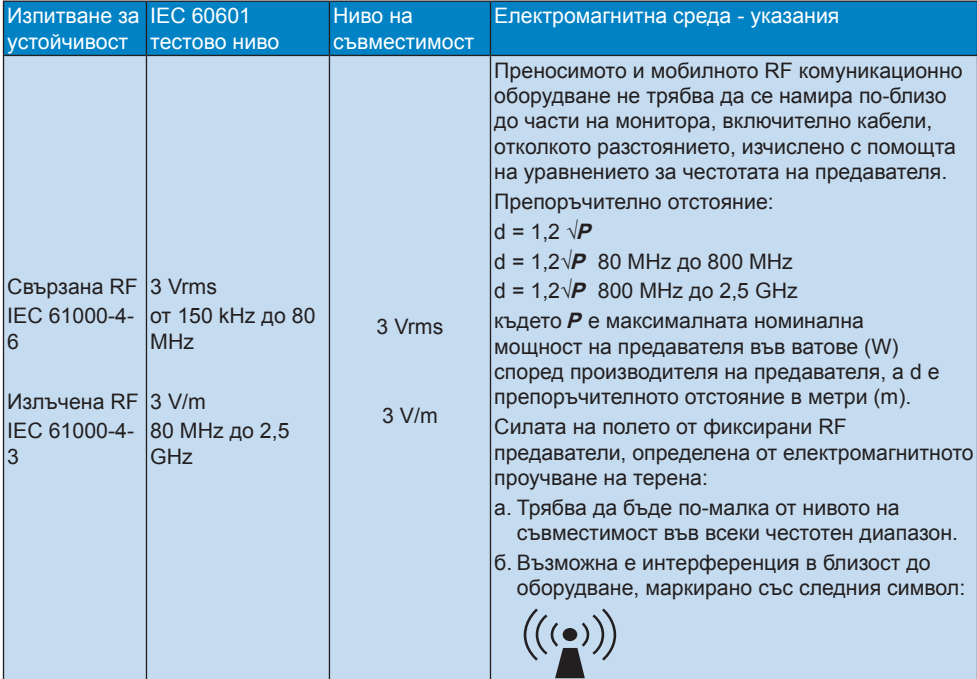

## Забележка:

- При 80 MHz и 800 MHz, се използва по-големия честотен диапазон.
- Възможно е тези насоки да не важат във всички ситуации. Електромагнитното разпространение се влияе от поглъщането и отразяването на обектите, структурите и хората.
- Силата на полето от фиксирани предаватели, като базови станции за радиотелефони (клетъчни/безжични) и мобилни радиа, аматьорско радио, AM и FM излъчване и ТВ излъчване не може да се предвиди теоретично с абсолютна точност. За достъп до електромагнитна среда с фиксирани RF предаватели, трябва да се вземе пред вид електромагнитното проучване на терена. Ако измерената сила на полето на мястото, където се използва мониторът, надвишава нивото за RF съвместимост, мониторът трябва да се наблюдава, за да се гарантира нормалната му работа. Ако се наблюдава работа, която се различава от нормалното, възможно е да се налага да се предприемат допълнителни мерки, като например преориентиране или преместване на монитора.
- Над честотния диапазон150 kHz 80 MHz, силата на полето трябва да бъде по-малко от 3 V/m.

Препоръчва се отстояние между преносимо и мобилно RF комуникационно оборудване и ОБОРУДВАНЕ или СИСТЕМА – за ОБОРУДВАНЕ и СИСТЕМИ, които не са ЖИВОТОПОДДЪРЖАЩИ.

Мониторът е проектиран за използване в електромагнитна среда, в която RF смущенията са контролирани. Клиентът или потребителят, който използва монитора, може да предотврати електромагнитна интерференция като поддържа минимално разстояние между преносимото и мобилно RF комуникационно оборудване (предаватели) и монитора, в съответствие с препоръките по-долу, според максималната изходна мощност на комуникационното оборудване.

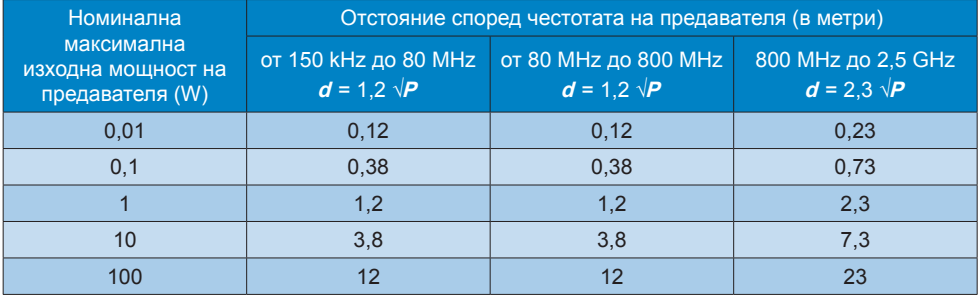

## Забележка:

- За предаватели с номинална максимална изходна мощност, която не е посочена по-горе, препоръчителното отстояние **d** е метри (m) може да бъде изчислено с помощта на уравнението за честотата на предавателя, където **P** е максималната номинална изходна мощност на предавателя във ватове (W) според производителя на предавателя.
- • При 80 MHz и 800 MHz, се използва отстоянието за по-големия честотен диапазон.
- Възможно е тези насоки да не важат във всички ситуации. Електромагнитното разпространение се влияе от поглъщането и отразяването на обектите, структурите и хората.

## <span id="page-7-0"></span>1.3 Мерки за безопасност и поддръжка

### Предупреждения

- Силно препоръчваме да изключите системата преди да започнете почистване на компонентите.
- Не се разрешава модификация на оборудването.
- Използването на контроли, настройки и процедури, различни от описаните в тази документация, може да доведат до риск от токов удар и/или механична опасност.
- Прочетете и следвайте тези инструкции, когато свързвате и използвате Вашия компютърен монитор:

#### Експлоатация

- Пазете монитора от пряка слънчева светлина, силни лъчи и други източници на топлина. Продължителното излагане на такава среда може да доведе до обезцветяване и повреда на монитора.
- Отстранете всички предмети, които биха могли да попаднат във вентилационните отвори или да попречат на електрониката на монитора да се охлажда.
- Не запушвайте вентилационните отвори на корпуса.
- При избора на място за монитора осигурете лесен достъп до щепсела и контакта.
- Ако изключите монитора чрез изваждане на захранващия кабел или на правотоковия захранващ кабел, изчакайте 6 секунди, преди да включите отново захранващия кабел или правотоковия захранващ кабел за нормална експлоатация.
- Моля, използвайте винаги стандартен захранващ кабел, предоставен от Philips. Ако захранващият кабел липсва, моля, обърнете се към Вашия местен сервизен център. (вж. «Потребителски информационен център»)
- Не излагайте монитора на силни вибрации или силни удари по време на работа.

Не удряйте и не изпускайте монитора по време на работа или транспортиране.

#### Поддръжка

- За да предпазите монитора си от евентуална повреда, не излагайте панела на прекалено голям натиск. Когато местите монитора, хващайте го за корпуса, за да го вдигнете; не вдигайте монитора, като поставяте ръцете или пръстите си върху панела на монитора.
- Изключете монитора от електрическата мрежа, ако няма да го използвате за продължителен период от време.
- Изключете монитора от електрическата мрежа, ако искате да го почистите с леко навлажнено парче плат. Екранът може да се почисти със сухо парче плат при изключено захранване. Никога не използвайте органични разтворители, като алкохол или разтворители на амонячна основа, за почистване на монитора.
- За да избегнете риска от токов удар или трайна повреда на монитора, не го излагайте на прах, дъжд, вода или прекомерно влажна среда.
- Ако Вашият монитор се намокри, избършете го с парче сух плат колкото е възможно по-скоро.
- Ако в монитора Ви попадне чуждо тяло или вода, веднага изключете захранването и извадете захранващия кабел от контакта. След това отстранете чуждото тяло или водата и изпратете монитора в сервизния център.
- Не съхранявайте и не използвайте монитора на места, изложени на топлина, пряка слънчева светлина или прекалено ниска температура.
- С цел поддържане на монитора в добро състояние и годност за дългосрочна употреба използвайте монитора на място, което отговаря на следните изисквания по отношение на температура и влажност.
	- Температура: от 10 $^{\circ}$ С до 40 $^{\circ}$ С
	- Влажност: от 30% до 75%
	- • Атмосферно налягане: 700 до 1060 hPa

#### <span id="page-8-0"></span>Важна информация за прегаряне/образ "призрак"

- Когато оставяте компютъра си без надзор, винаги активирайте движещ се скрийнсейвър. Винаги активирайте програма за периодично опресняване на екрана на монитора при показване на статично съдържание. Непрекъснато показване на неподвижни или статични изображения продължително време може да доведе до «прегаряне», познато също като «остатъчен образ» или изображение «призрак».
- • «Прегаряне», «остатъчен образ» или изображение «призрак» това е добре познат феномен за технологията за LCD панелите. В повечето случаи това «прегаряне» или този «остатъчен образ» или «образ призрак» ще изчезнат постепенно с времето след като изключите захранването.

#### Предупреждение

Ако не активирате скрийнсейвър или ако не използвате приложение за периодично опресняване на екрана, възможно е да наблюдавате симптоми на «прегаряне», силен «остатъчен образ» или «образ призрак», които не изчезват и не могат да бъдат поправени. Повредата, описана по-горе, не се покрива от гаранцията.

Сервизно обслужване:

- Капакът трябва да се отваря само от квалифициран сервизен персонал.
- Ако за ремонта или сглобяването е необходим някакъв документ, моля, свържете се с Вашия местен сервизен център. (вж. глава «Потребителски информационен център»)
- За информация за транспортиране, вижте «Технически спецификации».
- Не оставяйте монитора в автомобил/багажник, изложен на директна слънчева светлина.

#### Забележка:

Консултирайте се със сервизен техник, ако мониторът не работи нормално или не сте сигурни какво да предприемете,

когато вече сте изпълнили инструкциите, изложени в това ръководство.

## 1.4 Описание на условните обозначения

Конвенциите за условните обозначения, използвани в този документ, се описват в подразделите по-долу.

#### Забележки, сигнали за внимание и предупреждения

В цялото това ръководство определени части от текста може да бъдат придружени от икона и да са написани с получер шрифт или в курсив. Тези части съдържат забележки, сигнали за внимание или предупреждения. Те се използват както следва:

## Забележка:

Тази икона показва важна информация и съвети, които Ви помагат да използвате компютърната си система по по-добър начин.

## Внимание

Тази икона показва информация, която Ви съобщава как да избегнете потенциална повреда на хардуера или загуба на данни.

#### Предупреждение

Тази икона показва възможност за физическо нараняване и Ви посочва как да избегнете проблема.

Някои предупреждения могат да се появяват в други формати и може да не са придружени от икона. В такива случаи конкретното представяне на предупреждението се изисква от съответния регулаторен орган. Не правете модификации по това оборудване без разрешение от производителя.

Мониорът не трябва да се използва за критични диагнози или за животоподдържащи системи.

## ПРЕДУПРЕЖДЕНИЕ

ЗА ДА СЕ ИЗБЕГНЕ РИСК ОТ ТОКОВ УДАР, ТОВА ОБОРУДВАНЕ ТРЯБВА ДА СЕ СВЪРЗВА САМО КЪМ ЗАЗЕМЕНА ЕЛЕКТРИЧЕСКА МРЕЖА.

<span id="page-9-0"></span>1.5 Изхвърляне на продукта и опаковъчния материал Отпадъци от електрическо и електронно оборудване - WEEE

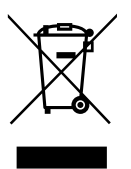

Маркировката върху продукта или върху опаковката показва, че според директивата на ЕС 2012/19/EU относно отпадъци от електрическо и електронно оборудване, този продукт не може да се изхвърля заедно с битовите отпадъци. Ваша отговорност е да изхвърлите това оборудване в пункт за събиране на отпадъци от електронно и електрическо оборудване. За да разберете адреса за предаване на отпадъци от електронно и електрическо оборудване, свържете се с местните власти, с организацията за изхвърляне на отпадъци, която обслужва Вашето домакинство или с магазина, където сте закупили този продукт.

Вашият нов монитор съдържа материали, които могат да бъдат рециклирани или използвани повторно. Специализирани фирми могат да рециклират Вашият продукт и да увеличат количеството материали, които могат да се използват отново, както и да намалят количестовто отпадъци, което се изхвърля.

Не са използвани никакви излишни опаковъчни материали. Направили сме всичко възможно, за да бъдат опаковъчните материали лесни са сортиране.

Моля, свържете се с наш търговски представител, за да научите повече за местните разпоредби относно правилното изхвърляне на Вашия стар монитор и неговата опаковка.

Този символ върху продукта или опаковката показва, че той не може да се изхвърли с битовите отпадъци. Ваша отговорност е да изхвърлите отпадачното оборудване като го предадете в подходящ пункт за събиране и рециклиране на електрическо и електронно оборудване.

Разделното събиране и рециклиране на Вашето отпадачно оборудване по време на изхвърлянето ще спомогне за запазване на природните ресурси и ще гарантира, че продуктът се рециклира по начин, който предпазва здравето на хората и защитава околната среда. За повече информация относно къде можете да предадеете Вашето отпадачно оборудване за рециклиране, свържете се със съответния офис във Вашия град, с местната служба за събиране на битови отпадъци или с магазина, от който сте закупили продукта.

#### Връщане/Информация до клинта относно рециклирането

Philips има технически и икономически постижими цели за оптимизиране на екологичното представяне на продуктите, услугите и дейностите на организацията.

От етапа на планиране, дизайн и производство Philips подчертава важността на това да се създават продукти, които лесно могат да се рециклират. Във Philips, управлението на продукти, излезли от употреба обхваща главно участие в национални инициативи за обратно изкупуване и програми за рециклиране, когато това е възможно, за предпочитане в партньорство с конкурентите. Така всички материали (продуктите и опаковачните материали) се рециклират в съответствие с всички екологични закони и програми за обратно изкупуване съвместно с лицензирани фирми за отпадъци.

Дисплеят е произведен от висококачествени материали и компоненти, които могат да се рециклират и използват повторно.

За да научите повече за нашите програми за рециклиране, посетете [http://www.philips.](http://www.philips.com/a-w/about/sustainability.html) [com/a-w/about/sustainability.html](http://www.philips.com/a-w/about/sustainability.html)

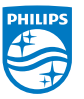

MMD Monitors & Displays Nederland B.V. Prins Bernhardplein 200, 6th floor 1097 JB Amsterdam, The Netherlands

Изхвърляне на отпадачно оборудване от потребители в частни домакинства в Европейския съюз.

# <span id="page-10-0"></span>2. Инсталиране на монитора

- 2.1 Инсталация
- Съдържание на пакета

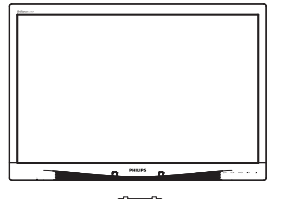

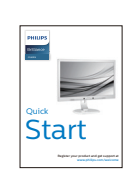

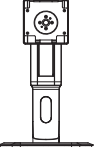

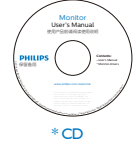

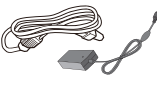

AC/DC адаптер **\*** VGA

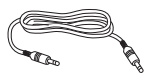

\* Аудио кабел \* DVI

$$
\mathbf{S}^{\text{c}}
$$

- Монтиране на основата
- 1. Поставете монитора с лицето надолу върху мека повърхност. Внимавайте да не надраскате или повредите екрана.

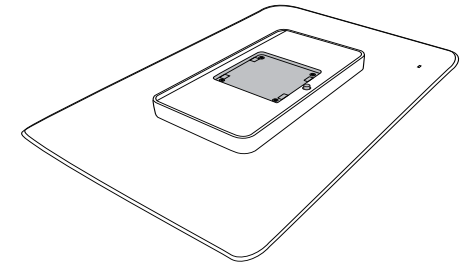

2. Монтирайте основата на мястото за монтиране на стойка VESA. Основата трябва да щракне.

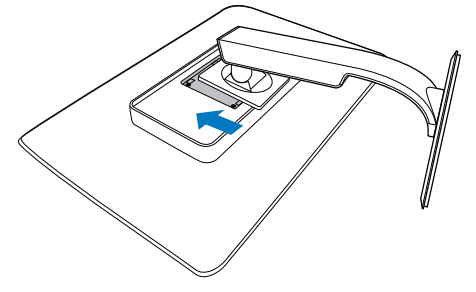

\*Различно според региона

## <span id="page-11-0"></span> Свързване към компютър

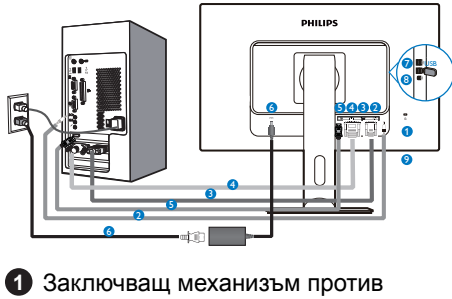

- кражба Kensington
- **2** Аудио вход
- **3** VGA вход
- **4** DVI вход
- **6** DisplayPort
- **6** AC-DC адаптер
- **7** USB downstream порт
- **8** Вход USB (нагоре)
- **9** Жак за слушалки

## Свързване с компютър

- 1. Свържете хубаво захранващия кабел към гърба на монитора.
- 2. Изключете компютъра и извадете захранващия му кабел.
- 3. Свържете сигналния кабел на монитора към видео конектора на гърба на компютъра.
- 4. Включете захранващия кабел на компютъра и монитора в близък електрически контакт.
- 5. Включете компютъра и монитора. Ако мониторът показва изображение, инсталирането е завършено.

## 2.2 Работа с монитора

 Описание на бутоните за управление

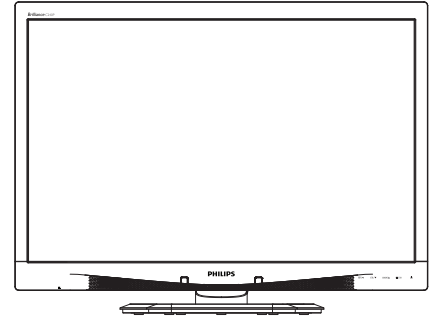

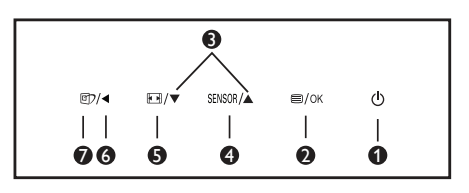

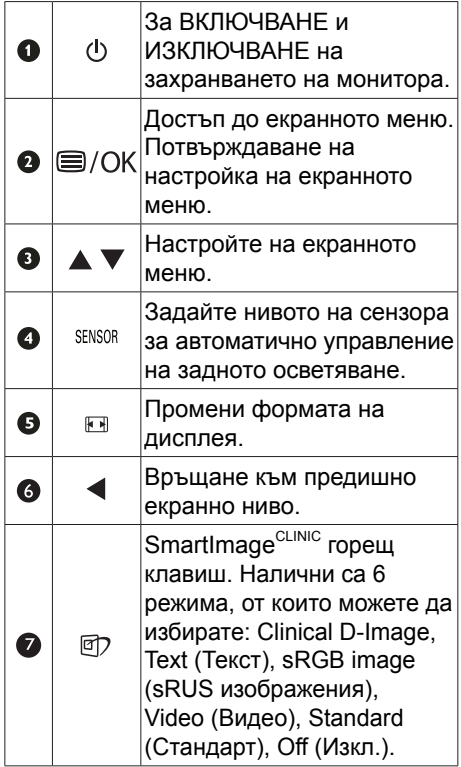

#### Описание на екранния дисплей

#### Какво е екранно меню?

Екранното меню е функция, присъща на всички LCD монитори на Philips. Тя позволява на крайния потребител директно да настройва монитора или да избира негови функции от прозорец с инструкции върху самия екран. По-долу е показан лесен за използване екранен интерфейс:

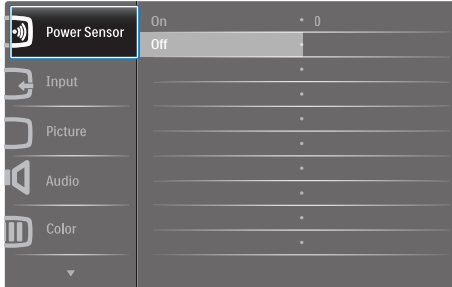

Основни и прости инструкции върху клавишите за управление

В екранното меню по-горе натиснете бутоните • дна левия панел на монитора, за да преместите курсора и натиснете бутона OK, за да повърдите избора или промяната.

#### Екранното меню

По-долу е даден общ преглед на структурата на екранния дисплей. Той може да Ви послужи за справка, когато по-късно искате да преминете през различните настройки.

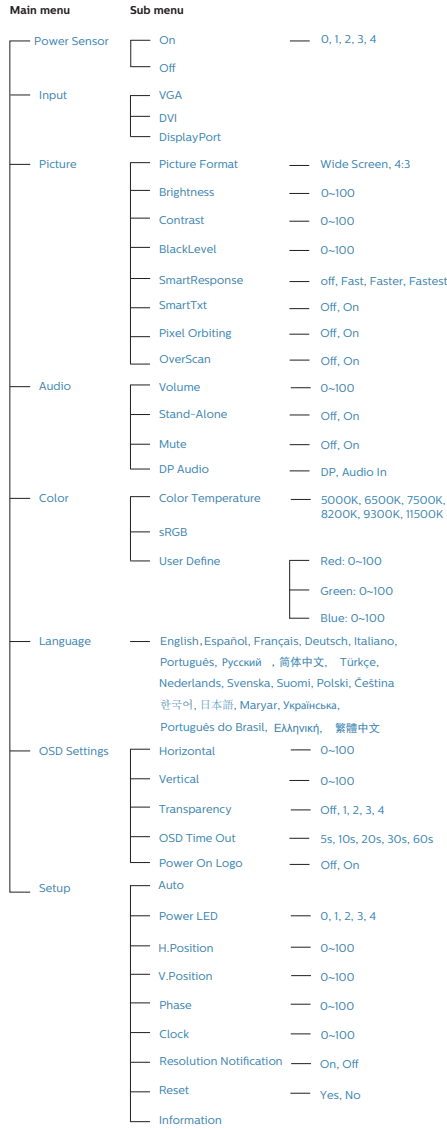

#### Информация за разделителната способност

Този монитор е проектиран да работи оптимално при основната си разделителна способност от 1920 x 1200 при 60 Hz. Когато мониторът се включи на различна резолюция, на екрана се показва съобщение: Use 1920 × 1200 @ 60 Hz for best results (Използвайте 1920 x 1200 при 60 Hz за най-добри резултати).

Показването на съобщението за нативна резолюция може да се деактивира от Настройка в екранното меню.

 Физическа функция

## Наклон

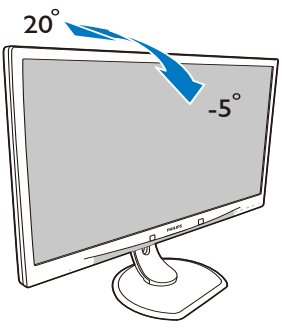

Регулиране на височината

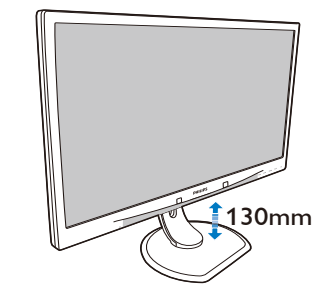

Ос

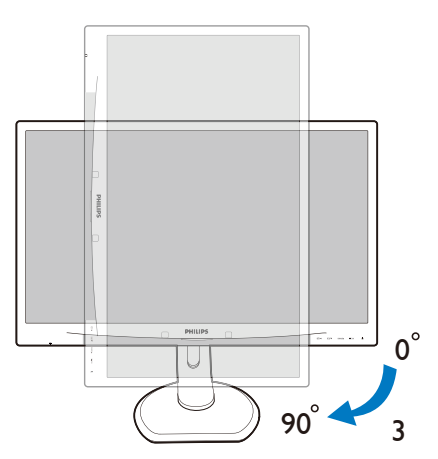

## Завъртане

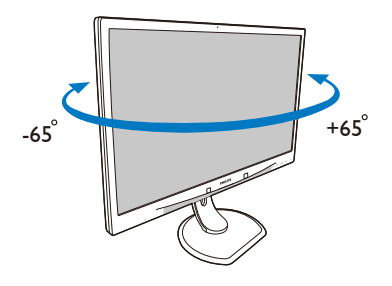

<span id="page-14-0"></span>2.3 Отстранете модула на основата за монтаж на VESA

Преди да започнете да демонтирате основата на монитора, следвайте инструкциите по-долу, за да избегнете евентуална повреда или нараняване.

1. Поставете монитора с лицето надолу върху мека повърхност. Внимавайте да не надраскате или повредите екрана.

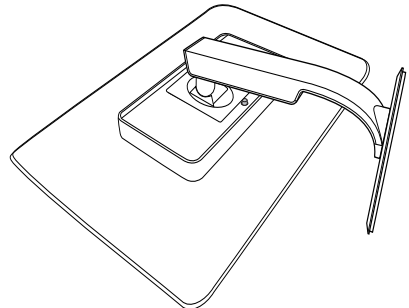

2. Отстранете модула на основата.

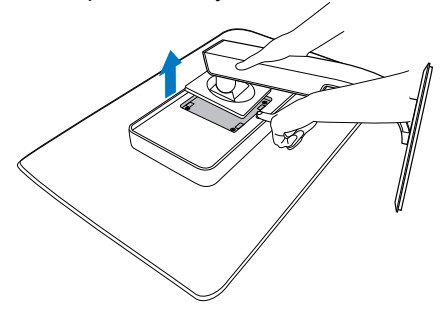

## Забележка:

Този монитор поддържа механизми за монтиране, с размери 100mm x 100mm. (Тип болт: M4x10)

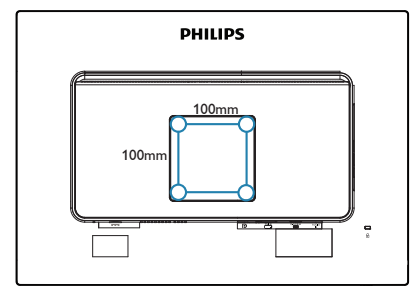

# <span id="page-15-0"></span>3. Оптимизиране на изображения

## 3.1 SmartImageCLINIC

## Какво е това?

SmartImage CLINIC съдържа предварително конфигурирани настройки за оптимизиране на образа при различни видове съдържание, като яркостта, контраста, цвета и остротата се настройват автоматично и динамично в реално време. Независимо дали работите с текстови приложения, показване на изображения или гледане на видео, Philips SmartImage CLINIC Ви предоставя великолепно оптимизирана производителност на LCD дисплея.

 Защо ми е необходимо това? Вие искате монитор, който показва оптимално любимото Ви съдържание. Софтуерът на SmartImage<sup>cLII</sup> динамично настройва яркостта, контраста, цвета и остротата в реално време, за да подобри качеството на образа на Вашия монитор.

## В Как работи?

SmartImage CLINIC е ексклузивна, ултра модерна технология на Philips, която анализира съдържанието, показано на Вашия екран. Въз основа на избрания от Вас сценарий, SmartImage<sup>C</sup> подобрява контраста, цвета,

наситеността на цвета и остротата на изображенията за максимално високо качество - всичко това става в реално време, с натискане на един единствен бутон.

**4** Как се активира SmartImage<sup>CLINIC</sup>

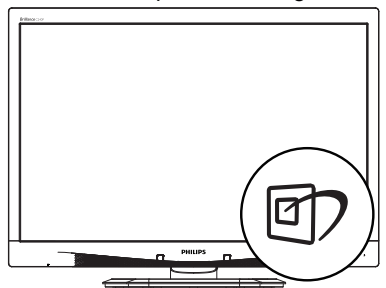

- 1. Натиснете  $\overline{\mathbb{C}}$ , за да стартирате SmartImage<sup>CLINIC</sup> на екрана.
- 2. Продължете да натискате ▲, за да превключите Clinical D-Image, Text (Текст), sRGB image (sRUS изображения), Video (Видео), Standard (Стандарт), Off (Изкл.).
- 3. Екранното меню на SmartImageCLINIC ще остане на екрана за 5 секунди. Можете също така да натиснете "ОК", за да потвърдите.

Налични са 6 режима, от които можете да избирате: Clinical D-Image, Text (Текст), sRGB image (sRUS изображения), Video (Видео), Standard (Стандарт), Off (Изкл.).

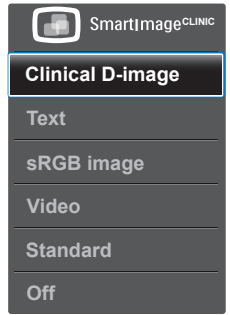

Clinical D-Image:

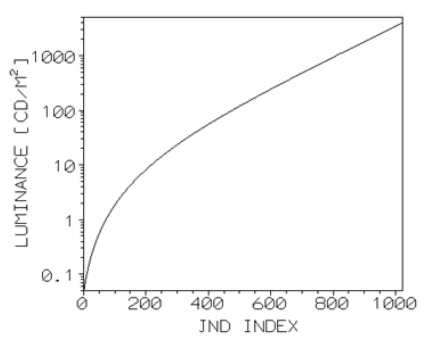

Мониторите трябва да показват медицински изображения последователно, с високо качество, за да се постигнат надеждни интерпретации. Рендирането на медицински чернобели изображения на стандартни монитори в найдобрия случай е непоследователно, затова те не са подходящи за

## 3. Оптимизиране на изображения

клинична среда. Дисплеите на Philips за клиничен преглед с готова clinical D-image настройка са калибрирани фабрично, за да работят като чернобели стандартни дисплеи, отговарящи на стандарт DICOM, част 14. С използване на висококачествени LCD панели с LED технология, Philips предлага последователна и надеждна работа надостъпна цена. За повече информация относно DICOM посетете <http://medical.nema.org/>

- Техt (Текст): Той помага за подобряване на четенето при приложения за текст като PDF ebooks. Дисплеят е оптимизиран за лесно четене без напрежение с помощта на специален алгоритъм, който увеличава контраста и яркостта на текстовото съдържание. С него се настройва яркостта, контраста и цветовата температура на монитора.
- sRGB image (sRUS изображения): sRUS е индустриален стандарт, поддържан от големите компании, което гарантира най-доброто възможно съответствие между цветовете, показани на екрана и тези върху разпечатките Ви. Цветовото пространство sRUS е добре описано и създадено за условията на типична домашна или офис среда на гледане, а не за по-тъмната среда, която обикновено се използва в комерсиалното цветово сходство.
- Video (Видео): Този режим засилва луминисценциата (яркост), прави цветовете по-наситени и активира динамичния контраст. Сниките стават изключително остри. Детайлите в тъмните области на видеата Ви вече се виждат, без избледняване на цветовете в ярките области, което Ви дава най-доброто визуално изживяване.
- Standard (Стандарт): Този готов режим превключва Philips дисплея на режим по подразбиране за фабрично стандартно изображение.
- Оff (Изкл.): Няма оптимизация от SmartImage<sup>CLINIC</sup>.

# <span id="page-17-0"></span>4. PowerSensor™

## $\blacksquare$  Как работи?

- PowerSensor функционира на принципа на предаването и приемането на безвредни «инфрачервени» сигнали, като ги използва, за да улови присъствието на потребителя.
- Когато потребителят е пред монитора, мониторът работи нормално с готовите настройки, които потребителят е задал, тоест яркост, контраст, цвят и др.
- Ако приемем, че яркостта на монитора е настроена на 100%, например, когато потребителят стане от мястото си и вече не е пред монитора, мониторът автоматично намалява консумацията на енергия до 80%.

Потребителят е пред монитора

Потребителят отсъства

*ittititituum* 

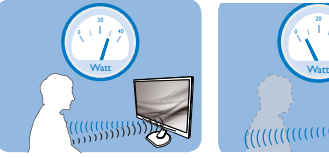

Посочената по-горе консумация на енергия е само ориентировъчна

## Настройка

## Настройки по подразбиране

PowerSensor е настроен да открива присъствието на човек между 30 и 100 см (12 и 40 инча) от екрана, на пет градуса вляво или вдясно от монитора.

#### Индивидуални настройки

Ако желаете да се намирате в позиция извън посочените по-горе параметри, изберете по-силен сигнал за оптимално ефикасно разпознаване: При по-високи настройки сигналът за разпознаване е по-силен. За максимална ефикасност на PowerSensor и правилно разпознаване сядайте точно пред монитора.

- Ако се намирате на повече от 100 cm или 40 инча от монитора, използвайте максимално силен сигнал за разстояния до 120 cm или 47 инча. (настройка 4).
- Тъмното облекло поглъща инфрачервените сигнали дори и когато потребителят се намира на по-малко от 100 cm или 40 инча от екрана,

затова увеличете силата на сигнала, когато дрехите Ви са тъмни.

#### Горещ (активиращ) клавиш

Дистанция на сензора

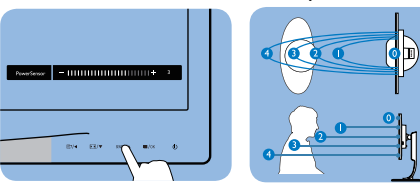

Режим хоризонтално/ вертикално

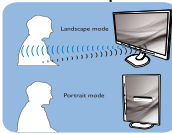

Илюстрациите по-горе са само за справка.

В Как се променят настройките?

Ако PowerSensor не функционира правилно в или извън диапазона по подразбиране, можете да постигнете фина настройка по следния начин:

- Натиснете директния клавиш PowerSensor
- Ще видите лоста за регулиране.
- Задайте настройка 4 за PowerSensor и натиснете «OK».
- Тествайте новата настройка и проверете дали PowerSensor правилно Ви разпознава в заеманата позиция.
- • Функцията PowerSensor е предвидена да работи само в режим Landscape (хоризонтално разположение). След като включите PowerSensor, функцията ще се изключи автоматично ако мониторът се използва в режим Portrait (Портрет) (90 градуса/вертикално положение), но ще се включи автоматично, когато мониторът се върне на положение Пейзаж.

## Забележка:

Ръчно избраният режим на PowerSensor ще остане активен, докато не бъде пренастроен или не бъдат възстановени първоначалните настройки. Ако смятате, че PowerSensor е прекалено чувствителен и реагира на всяко движение в близост, можете да го настроите на по-слаб сигнал.

# <span id="page-18-0"></span>5. Технически характеристики

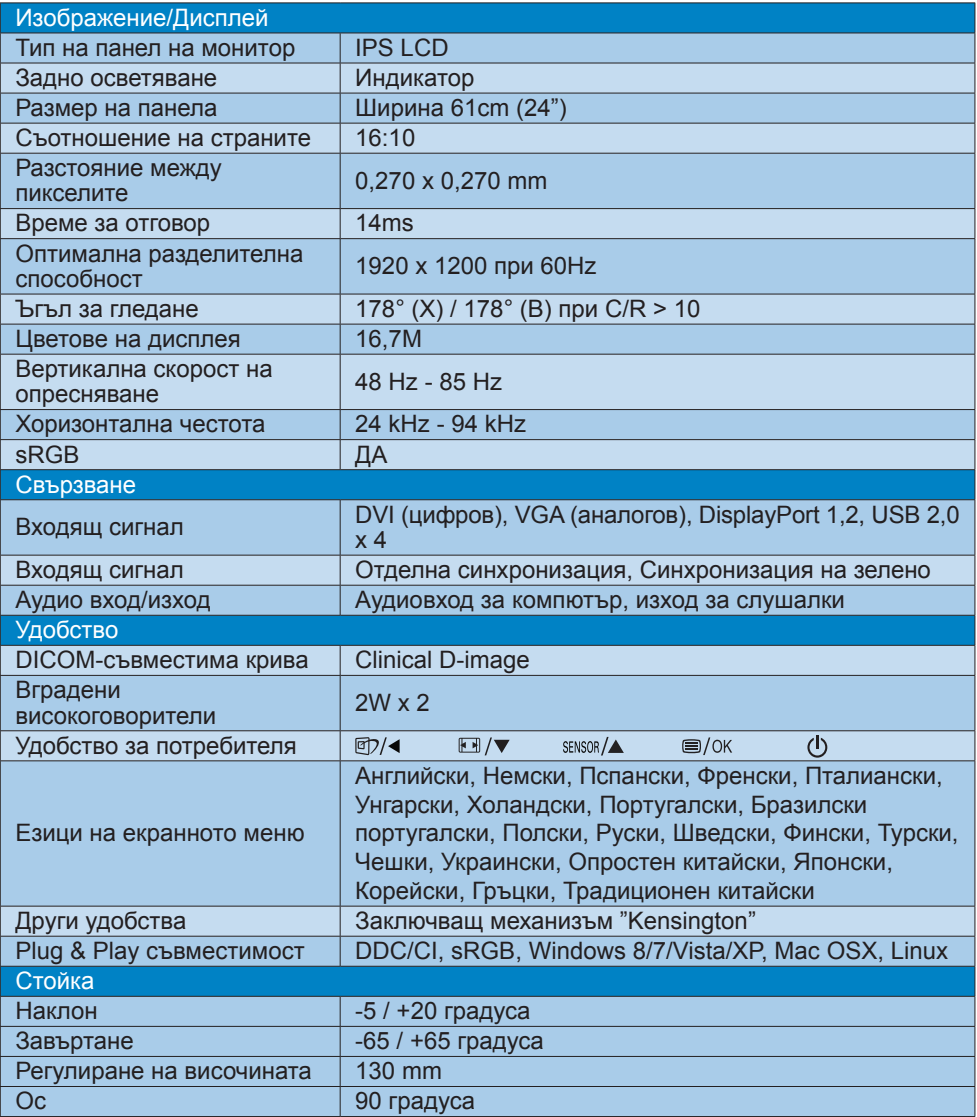

5. Технически характеристики

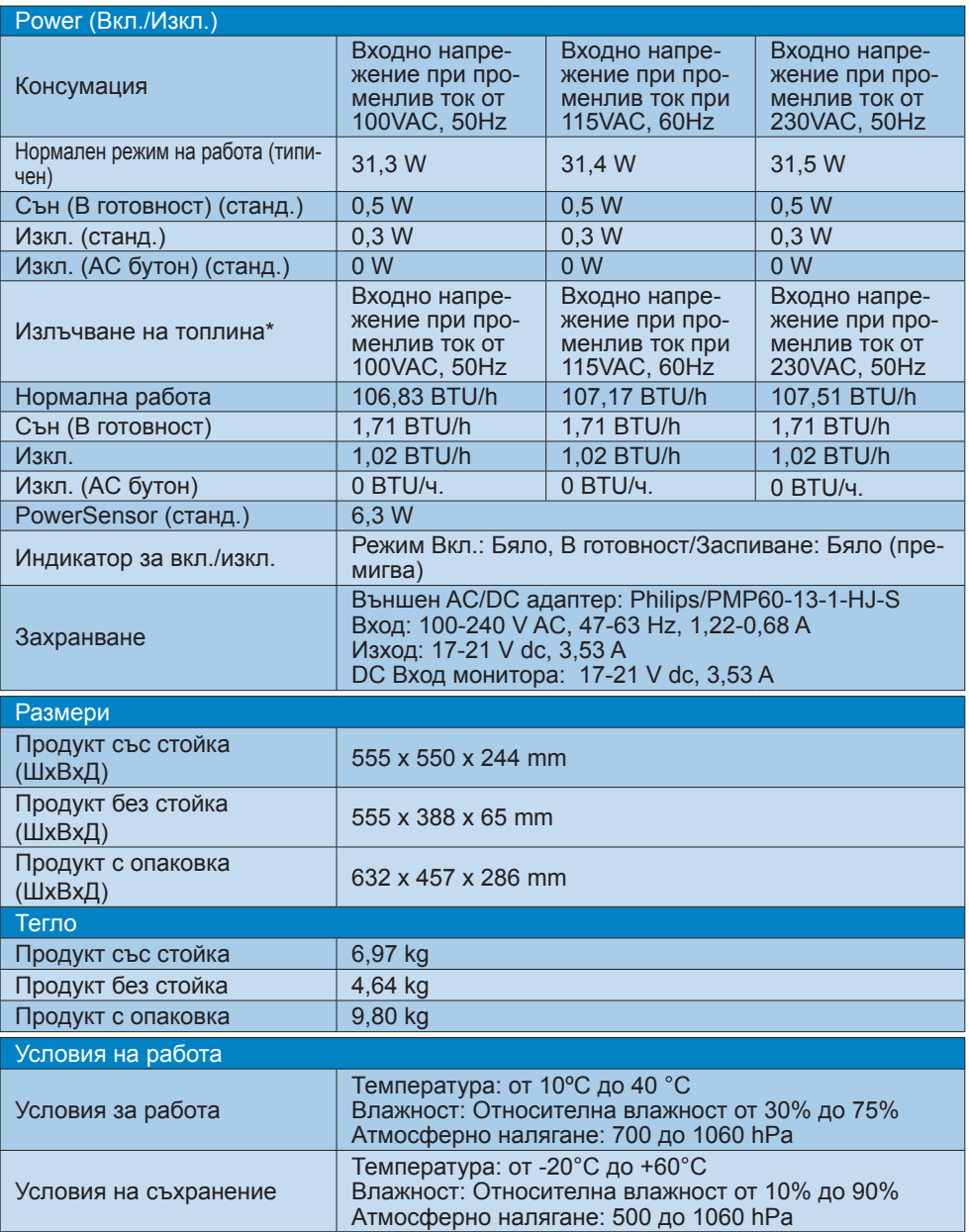

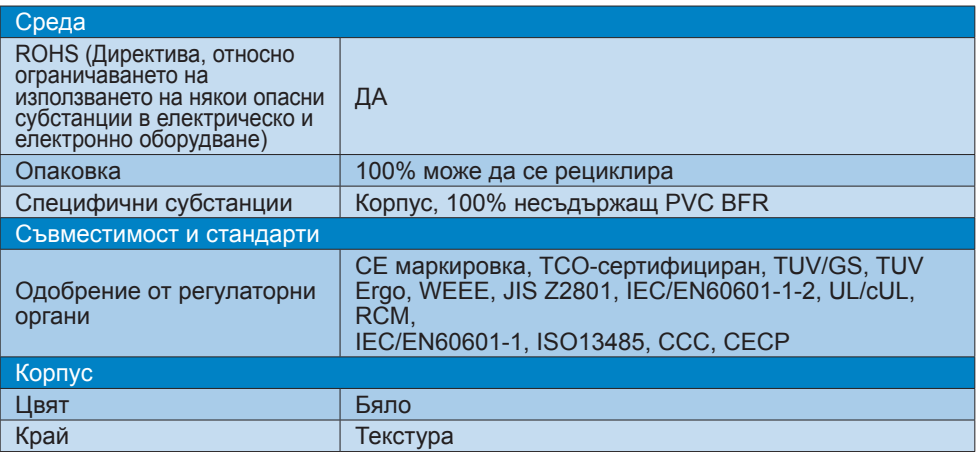

## Забележка:

1. Тези данни са предмет на промяна без предупреждение. Отидете на [www.philips.com/support](http://www.philips.com/support), за да изтеглите последната версия на брошурата.

## <span id="page-21-0"></span>5.1 Разделителна способност и готови режими

- Максимална резолюция 1920 x 1200 при 60 Hz (аналогов входящ сигнал) 1920 x 1200 при 60 Hz (цифров вход)
- Препоръчителна разделителна способност

1920 x 1200 при 60 Hz (цифров вход)

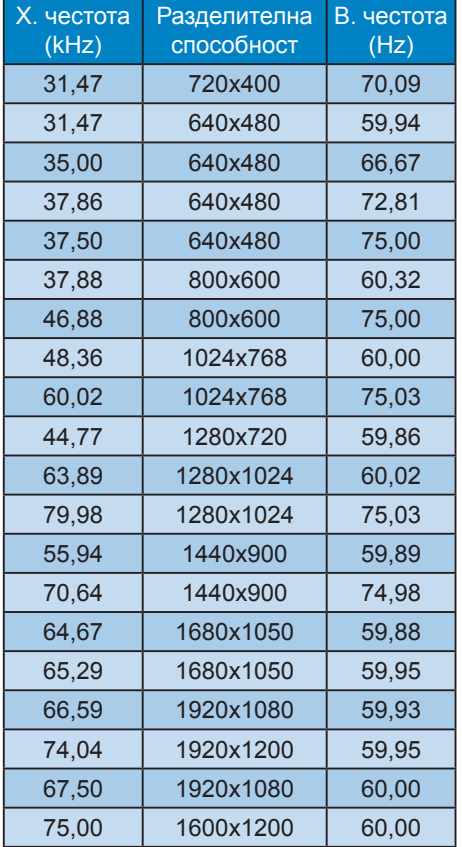

## Забележка

Моля, обърнете внимание, че Вашият екран работи най-добре при основната си разделителна способност от 1920 x 1200 при 60Hz. За най–добро качество на картината използвайте препоръчаната разделителна способност.

# <span id="page-22-0"></span>6. Управление на захранването

Ако имате VESA DPM карта, съвместима с дисплея или сте инсталирали софтуер на компютъра си, мониторът автоматично ще намали консумацията на енергия при неактивност. При отчитане на активност на клавиатурата, мишката или други устройства, мониторът ще се «събуди» автоматично. Таблицата по-долу показва консумацията на енергия и сигналите при използване на функцията за автоматично намаляване на консумацията на енергия:

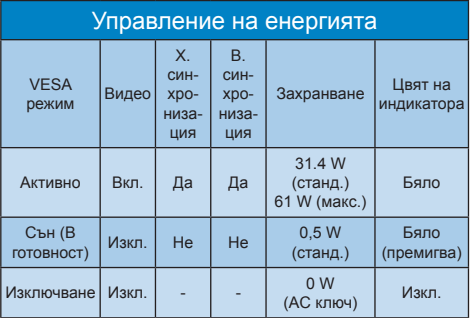

Следната настройка се използва за измерване на консумацията на енергия на този монитор.

- Резолюция на монитора: 1920 х 1200
- • Контраст: 50%
- • Яркост: 100%
- Цветна температура: 6500 кс пълно бяло
- Забележка:

Тези данни са предмет на промяна без предупреждение.

# <span id="page-23-1"></span><span id="page-23-0"></span>7. Грижи за клиентите и гаранция

## 7.1 Правила на Philips за дефектните пиксели при монитори с плосък екран

Philips се стреми да доставя изделия с най-високо качество. Ние използваме някои от най-модерните производствени процеси в отрасъла и практикуваме строго управление на качеството. Въпреки това, дефекти на пиксели или подпиксели в панели за TFT монитори, използвани за мониторите с плосък екран, понякога са неизбежни. Никой производител не може да гарантира, че всички панели ще бъдат без дефекти в пикселите, но Philips гарантира, че всеки монитор с неприемлив брой дефекти ще бъде ремонтиран или заменен под гаранция. В тази декларация се обясняват различните типове пикселни дефекти и се дефинират приемливите нива за дефекти от всеки тип. За да се квалифицира един панел за TFT монитор като нуждаещ се от ремонт или замяна под гаранция, броят на пикселните дефекти в него трябва да превишава тези приемливи нива. Например, дефектните подпиксели не могат да надвишават 0,0004%. Освен това, Philips задава дори по-високи стандарти на качество за определени типове или комбинации пикселни дефекти, които са по-забележими от други. Тези правила важат за целия свят.

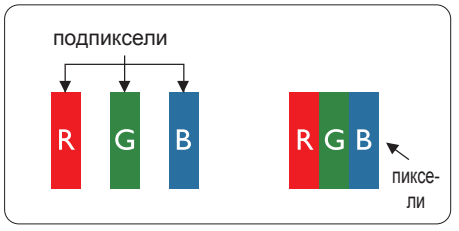

Пиксели и подпиксели

Пикселът (елемент от картина) е съставен от три подпиксела в основните цветове червено, зелено и синьо. Много пиксели заедно образуват

образ. Когато всички подпиксели на един пиксел светят, трите подпиксела заедно се виждат като един бял пиксел. Когато всички са тъмни, трите цветни подпиксела заедно се виждат като един черен пиксел. Другите съчетания от светещи и тъмни подпиксели изглеждат като единични пиксели от други цветове.

## Типове пикселни дефекти

Дефектите в пикселите и подпикселите се виждат на екрана по различен начин. В рамките на всяка категория има две категории пикселни дефекти и няколко типа подпикселни дефекти.

Дефекти от типа «светла точка»

Дефектите от типа «светла точка» представляват пиксели или подпиксели, които постоянно светят или са «включени». С други думи, светлата точка е подпиксел, които се откроява на екрана, когато мониторът показва тъмна картина. Дефектите от типа «светла точка» са следните.

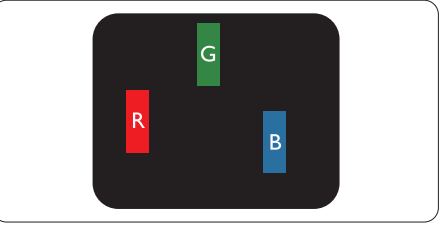

Един светещ червен, зелен или син подпиксел.

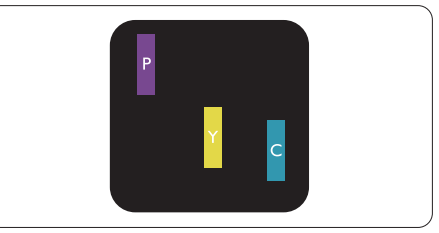

Два съседни светещи подпиксела:

- Червено + Синьо = Виолетово
- Червено + Зелено = Жълто
- Зелено + Синьо = Циан

(светлосиньо)

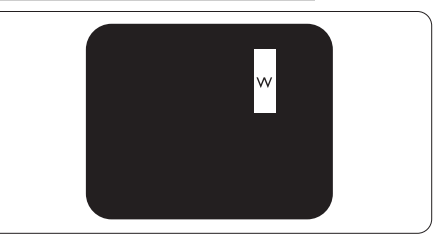

Три съседни светещи подпиксела (един бял пискел).

## Забележка:

Червената или синята светла точка трябва да бъде с над 50 % по-ярка от съседните й точки, докато зелената светла точка е с 30 % по-ярка от съседните й точки.

Дефекти от типа «черна точка» Дефектите от типа «черна точка» представляват пиксели или подпиксели, които са постоянно тъмни или «изключени».С други думи, тъмна точка е подпиксел, който се откроява на екрана, когато мониторът показва светла картина. С други думи, тъмна

## Близост на пикселните дефекти

Тъй като пискелните и подпикселните дефекти от един и същ тип, които се намират близо един до друг, може да бъдат по-забележими, Philips указва и толеранси за близостта на пикселните дефекти.

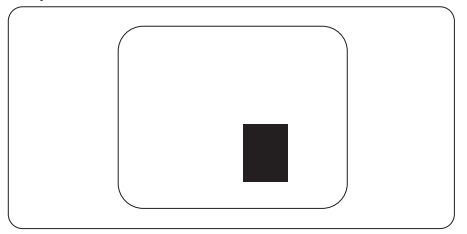

Толеранси на пикселните дефекти За да се квалифицира за замяна поради пикселни дефекти по време на гаранционния срок, панел на TFT монитор на монитор с плосък панел

**пачRaiерзодрибова да оймао поекое крюява**и подпикселни дефекти, които превишават на гекранси пе пазброени го с по дема в габлици.

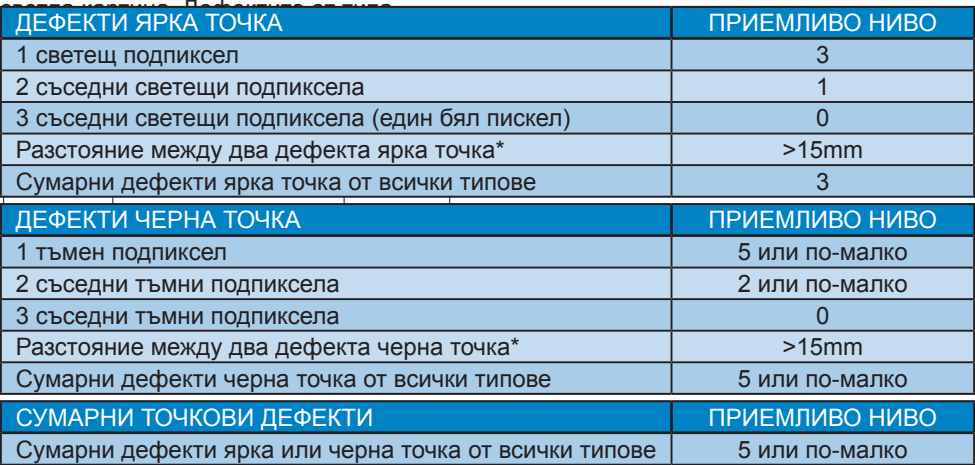

## Забележка:

- 1. 1 или 2 съседни подпикселни дефекта = 1 точков дефект
- 2. Този монитор е съвместим с ISO9241-307. (ISO9241-307: Ергономични изисквания, анализи и методи за тестване на съвместимост за електрони визуални дисплеи)
- 3. ISO9241-307 замества познатия стандарт ISO13406, който е отменен от Международната организация за стандартизация (ISO) на: 2008-11-13.

## <span id="page-25-0"></span>7.2 Грижи за клиентите и гаранция

За повече информация за това какво влиза в гаранцията, както и за допълнителните изисквания за поддръжка във Вашия регион, посетете уеб сайта www.philips.com/ support. За повече информация се обърнете към Центъра за обслужване на клиенти на Philips.

Относно удължената гаранция, ако искате да удължите стандартния гаранционен период, това е възможно чрез сервизния пакет след изтичане на гаранцията, който се предлага от нашия сертифициран сервизен център.

Ако искате да използвате тази услуга, трябва да я закупите в рамките на 30 дни от датата на покупка на Вашия продукт. По време на удължения гаранционен период, услугата включва вземане, ремонт и връщане. Потребителят, обаче, трябва да покрие разходите.

Ако сертифициран сервиз не може да извърши необходимите поправки по време на удължената гаранция, ще открием алтернативни решения за Вас, ако е възможно, в рамките на периода на удължената гаранция, който сте закупили.

Свържете се с представител на Обслужване на клиенти на Philips или локален център за контакт (чрез номера за грижа за клиента) за повече информация.

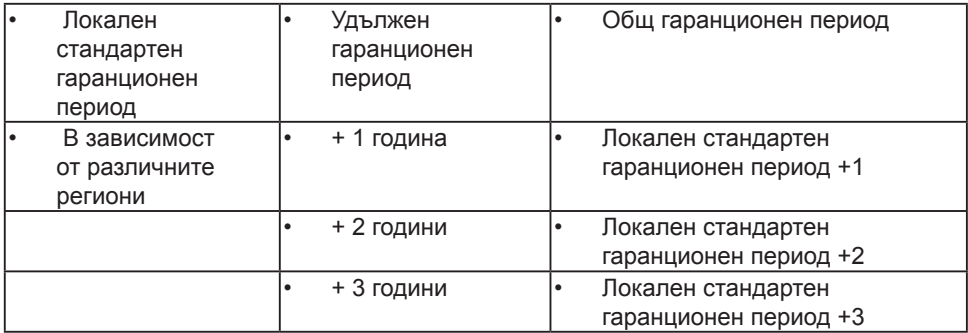

Номерът на центъра за обслужване на клиенти на Philips е посочен по-долу.

\*\*Необходимо е доказателство за първоначалната покупка и удължения гаранционен период.

## Забележка

Вижте ръководството с важна информация за регионалната гореща линия, която е достъпна на уебсайта за поддръжка на Philips.

# <span id="page-26-1"></span><span id="page-26-0"></span>8. Отстраняване на неизправности и често задавани въпроси

## 8.1 Отстраняване на неизправности

Тази страница съдържа информация за проблемите, които могат да се решат от потребителя. Ако проблемът не изчезне след като сте тествали тези решения, свържете се с представител от обслужване на клиенти на Philips.

## Често срещани проблеми

Няма изображение (Индикаторът за вкл./изкл. не свети)

- Уверете се, че захранващият кабел е включен към контакта и към монитора.
- Убедете се, че бутонът за вкл./изкл. отпред на монитора е в положение ИЗКЛ., след което го натиснете така, че да бъде в положение ВКЛ..

Няма изображение (Индикаторът за вкл./изкл. е бял)

- Убедете се, че компютърът е включен.
- Уверете се, че сигналният кабел е правилно свързан към компютъра.
- Уверете се, че щифтчетата на кабела на монитора не са огънати. Ако са, сменете кабела.
- Функцията Икономичен режим може би е активирана.

#### На екрана пише

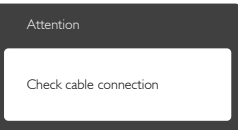

- Уверете се, че кабелът на монитора е правилно свързан към компютъра. (Вижте и Ръководството за бърз старт).
- Проверете дали кабелът на монитора е с огънати щифтчета.
- Убедете се, че компютърът е включен.

## Бутонът AUTO (АВТ.) не функционира.

• Функцията Авт. е приложима само в VGA-analog (аналогов VGA) режим. Ако резултатът не е задоволителен, можете да направите ръчни настройки като използвате екранното меню.

#### Забележка

Функцията Auto (Авт.) не е приложима в DVI-Digital (цифров DVI) режим, защото там тя не е необходима там.

#### Видими следи от пушек или искри

- Не предприемайте каквито и да било стъпки за отстраняване на неизправности.
- Незабавно изключете монитора от захранването с оглед на Вашата безопасност.
- Свържете се незабавно с представител от обслужване на клиенти на Philips.

## Проблеми с картината

#### Изображението не е центрирано.

- Настройте позицията на образа като използвате функцията «Auto» (Авт.) от основните контроли на екранното меню.
- Настройте положението на екрана с помощта на функциите на екранното меню Phase/Clock (Фаза/Честота) в Setup (Настройки). Това е възможно само във VGA режим.

#### Изображението на екрана вибрира.

Проверете дали сигналният кабел е правилно свързан с графичната карта или с компютъра.

#### Появяват се вертикални линии.

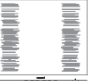

- Настройте образа като използвате функцията «Auto» (Авт.) от основните бутони на екранното меню.
- Отстранете вертикалните линии с помощта на функциите на екранното меню Phase/Clock (Фаза/Честота) в Setup (Настройки). Това е възможно само във VGA режим.

#### <span id="page-27-0"></span>Появяват се хоризонтални линии.

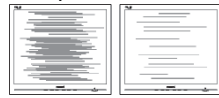

- Настройте образа като използвате функцията «Auto» (Авт.) от основните бутони на екранното меню.
- Отстранете вертикалните линии с помощта на функциите на екранното меню Phase/Clock (Фаза/Честота) в Setup (Настройки). Това е възможно само във VGA режим.

Изображението изглежда размазано, неясно или прекалено тъмно.

Настройте контраста и яркостта от екранното меню.

«Остатъчен образ», «прегаряне» или «изображение призрак» остават на екранаслед като захранването е изключено.

- Непрекъснато показване на неподвижни или статични изображения продължително време може да доведе до «прегаряне», познато също като «остатъчен образ» или изображение «призрак». «Прегаряне», «остатъчен образ» или изображение «призрак» това е добре познат феномен за технологията за LCD панелите. В повечето случаи това «прегаряне» или този «остатъчен образ» или «образ призрак» ще изчезнат постепенно с времето след като изключите захранването.
- Когато оставяте компютъра си без надзор, винаги активирайте движещ се скрийнсейвър.
- Винаги активирайте програма за периодично опресняване на екрана на LCD монитора при показване на статично съдържание.
- Ако не активирате скрийнсейвър или ако не използвате приложение за периодично опресняване на екрана, възможно е да наблюдавате симптоми на «прегаряне», силен «остатъчен образ» или «образ призрак», които не изчезват и не могат да бъдат поправени.

Повредата, описана по-горе, не се покрива от гаранцията.

Изображението изглежда разкривено. Текстът е неясен или замъглен.

Настройте резолюцията на екрана на компютъра на същия режим като препоръчителната оптимална резолюция на монитора.

#### Зелени, червени, сини, тъмни и бели точки се появяват на екрана.

Остават някои точки, но това е нормално за течния кристал, използван в днешните технологии. Вижте политиката за пикселите за повече информация.

#### Светлината при «включване» е прекалено силна и дразнеща.

Можете да настроите светлината при «включване» с помощта на настройките на индикатора за вкл./ изкл. в основните контроли на екранното меню.

За допълнителна помощ, вижте списъка с Потребителски информационни центрове и се свържете с представител от обслужване на клиенти на Philips.

## 8.2 Общи често задавани въпроси

- В. 1: Когато инсталирам монитора, какво трябва да направя, ако на екрана се появи съобщение «Cannot display this video mode» (Този видео режим не може да бъде показан)?
- Отг.: Препоръчителна резолюция за този монитор: 1920 x 1200 при 60 Hz.
- Отстранете всички кабели, след което свържете компютъра към монитора, който сте използвали до сега.
- **В менюто Start (Старт) на Windows** изберете Settings (Настройки)/ Control Panel (Контролен панел). В прозореца Контролен панел, изберете иконата Display (Дисплей). В Контролен панел на Display (дисплея), изберете раздел Настройки. В раздел «setting» (настройки), в кутийката «Desktop

Area» (област на работния плот) преместете плъзгача на 1920 x 1200 пиксела.

- • Отворете «Advanced Properties» (Разширени настройки), задайте Refresh Rate (Скорост на опресняване) от 60 Hz, след което натиснете OK.
- Рестартирайте компютъра си и повторете стъпки 2 и 3, за да проверите дали Вашият компютър е настроен на 1920 x 1200 @60 Hz.
- Изключете компютъра, изключете стария монитор и включете своя Philips LCD монитор.
- Включете монитора и включете компютъра.
- В. 2: Каква е препоръчителната скорост на опресняване за LCD монитора?
- Отг.: Препоръчителната скорост на опресняване на LCD мониторите е 60 Hz. В случай на смущения на екрана, можете да настроите монитора на 75 Hz, за да проверите дали смущението ще изчезне.
- В3: Какво представляват файловете с разширения .inf и .icm в ръководството на потребителя? Как да инсталирам драйверите (.inf и .icm)?
- Отг.: Това са драйверите на Вашия монитор. Следвайте инструкциите в ръководството на потребителя, за да инсталирате драйверите. Вашият компютър може да поиска драйверите на монитора (.inf и.icm файлове) или диска с драйверите, когато инсталирате монитора за пръв път.
- В. 4: Как да настроя резолюцията?
- Отг.: Вашата графична карта/ драйвери и мониторът заедно определят наличните резолюции. Можете да изберете желаната резолюция от Windows® Control Panel (Контролен панел) с

"Display properties" (Свойства на дисплея).

- В. 5: Какво ще стане ако сбъркам докато конфигурирам монитора като използвате екранното меню?
- Отг.: Просто натиснете бутона ОК, след което "Reset" (Възстанови), за да върнете първоначалните фабрични настройки.
- В. 6: Устойчив ли е LCD екранът на драскотини?
- Отг.: Като цяло препоръчваме повърхността на панела да не се подлага на излишен шок и да се пази от остри или тъпи предмети. Когато боравите с монитора, уверете се, че върху повърхността на панела не се прилага налягане или сила. Това може да окаже влияние на гаранционните условия.
- В7: Как се почиства LCD повърхността?
- Отг.: За стандартно почистване използвайте чисто, меко парче плат. За по-щателно почистване, използвайте изопропилов алкохол. Не използвайте разтворители, като например етилов алкохол, етанол, ацетон, хексан и др.
- В8: Мога ли да променя настройките на цветовете на моя монитор?
- Отг.: Да, можете да промените настройките на цветовете от екранното меню като направите следното:
- Натиснете «ОК», за да видите екранното меню.
- Натиснете стрелката надолу, за да изберете опцията «Color» (Цвят), след което натиснете «OK», за да влезете в настройката на цветовете, където ще видите трите настройки, показани по-долу.

- 1. Color Temperature (Цветна температура); Шестте настройки са 5000K, 6500K, 7500K, 8200K, 9300K и 11500K. С настройките до 5000K, панелът изглежда «топъл, с червено-бял тон», а при цветна температура от 11500K, тонирането е «студено, синьо-бяло».
- 2. sRGB: Този стандарт се използва, за да се гарантира правилната размяна на цветове между различни устройства (напр. цифрови камери, монитори, принтери, скенери и др.)
- 3. User Define (Потребителски): Потребителят избира предпочитаната настройка за цвета като настройва червеното, зеленото и синьото.

## Забележка:

Единица за цвета на светлината, която се излъчва от обект, докато той бива нагряван. Тази единица се изразява с помощта на абсолютна скала (градуси Келвин). По ниските температури по Келвин, като напр. 2004K са червени; по-високите, като напр. 9300K, са сини. Неутралната температура е бяла, 6504K.

- В9: Мога ли да свържа моя LCD монитор към произволен компютър, работна станция или Mac?
- Отг.: Да. Всички LCD монитори на Philips са напълно съвместими със стандартните компютри, Macове и работни станции. Нуждаете се от накрайник за кабела, за да свържете монитора с Mac система. Моля, свържете се с търговски представител на Philips за повече информация.
- В10: LCD мониторите на Philips поддържат ли «Plug-and-Play»?
- Отг.: Да, мониторите са съвместими с Plug-and-Play при Windows 8, Windows 7, Vista, XP, NT, Mac OSX и Linux.
- В11: Какво означава фиксиране на изображението, прегаряне, остатъчен образ или изображение «призрак» на LCD панелите?
- Отг.: Непрекъснато показване на неподвижни или статични изображения продължително време може да доведе до «прегаряне», познато също като «остатъчен образ» или изображение «призрак». «Прегаряне», «остатъчен образ» или изображение «призрак» това е добре познат феномен за технологията за LCD панелите. В повечето случаи това «прегаряне» или този «остатъчен образ» или «образ призрак» ще изчезнат постепенно с времето след като изключите захранването.

Когато оставяте компютъра си без надзор, винаги активирайте движещ се скрийнсейвър. Винаги активирайте програма за периодично опресняване на екрана на LCD монитора при показване на статично съдържание.

## Предупреждение

Ако не активирате скрийнсейвър или ако не използвате приложение за периодично опресняване на екрана, възможно е да наблюдавате симптоми на «прегаряне», силен «остатъчен образ» или «образ призрак», които не изчезват и не могат да бъдат поправени. Повредата, описана по-горе, не се покрива от гаранцията.

- В12: Зашо моят екран не показва ясен текст, а буквите са назъбени?
- Отг.: Вашият монитор работи найдобре при фабричната си разделителна способност 1920 x 1200 при 60 Hz. За най-добри резултати, моля, използвайте тази резолюция.

## <span id="page-30-0"></span>8.3 Медицински ЧЗВ

- В1: Мога ли да използвам цветни изображения в Clinical D-image режим?
- Отг.: Clinical D-image режим е калибриран според DICOM част 14 само за чернобели изображения.
- В2: Мога ли да почистя монитора със спирт?
- Отг.: За почистване на монитора не трябва да се използва спирт, защото той потенциално може да повреди или деформира пластмасата, LCD екрана и съответните покрития.
- В3: Мога ли да използвам монитора в близост до пациент?
- Отг.: Да, този монитор може да се използ- ва в близост до пациент, защото е в съответствие с MOPP на ANSI/AAMI ES60601-1.

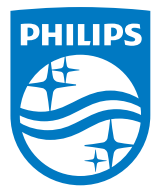

© 2018 Koninklijke Philips N.V. Всички права запазени.

Този продукт е произведен и пуснат на пазара от или от името на Top Victory Investments Ltd. или някой от филиалите на фирмата. Гаранцията за този продукт се предоставя от Top Victory Investments Ltd. Philips и емблемата с щита на Philips Shield Emblem са регистрирани търговски марки на Koninklijke Philips N.V., използвани под лиценз.

Техническите характеристики подлежат на промяна без предупреждение.

Версия: M4C240P4E1T